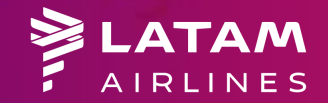

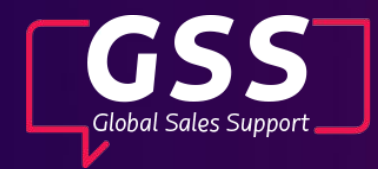

## **Web de Grupos** Accediendo a la plataforma para solicitar y gestionar grupos con LATAM Airlines.

**1**

## Acceda a la plataforma a través del sitio web: <http://www.serieslatam.com/>

**2**

Seleccione su idioma e inicie sesión con su usuario y contraseña."

Si aún no tiene acceso, haga clic en "**Solicitalo aquí**" para solicitar su usuario y contraseña. **<sup>3</sup>**

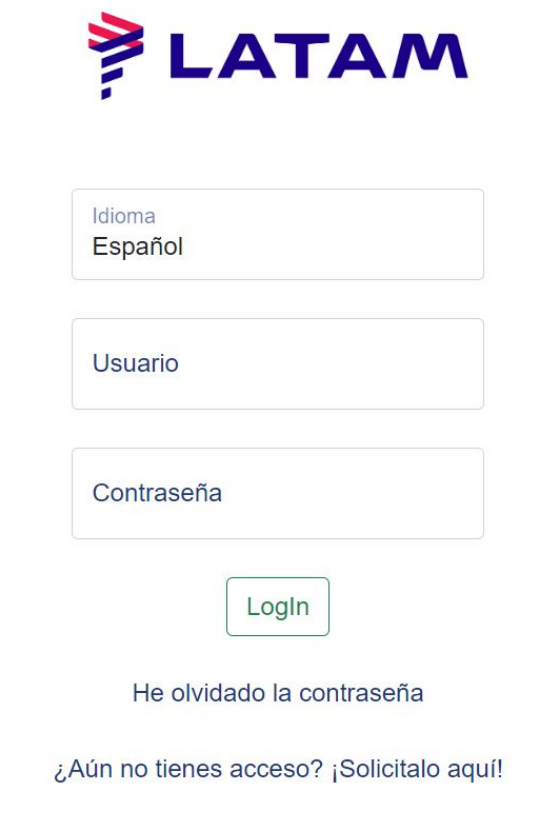

## **Solicitud de Nuevo Usuario**

**1**

Elija el país de su agencia de viajes en la lista de países.

Si su agencia de viajes no es IATA, el campo IATA debe completarse con **1111111-1 2**

Seleccione si su agencia de viajes tiene o no placa de emisión con LATAM Airlines

**4**

**3**

Ingrese el nombre de la agencia, el nombre completo del agente de viajes y el correo electrónico de contacto. Luego, haga clic en **Solicitar**

**Sus datos serán enviados para análisis del equipo responsable y su solicitud será atendida en un plazo de 48 horas**

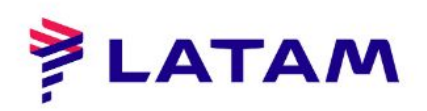

País Agencia **AI BANIA** 

IATA 0000000-0

Poseo placa de emisión con LA

Agencia

Nombre y Apellido

**Fmail** 

Solicitar

Si es un cliente corporativo, solicite su acceso por email

Volver

## **Contraseña olvidada**

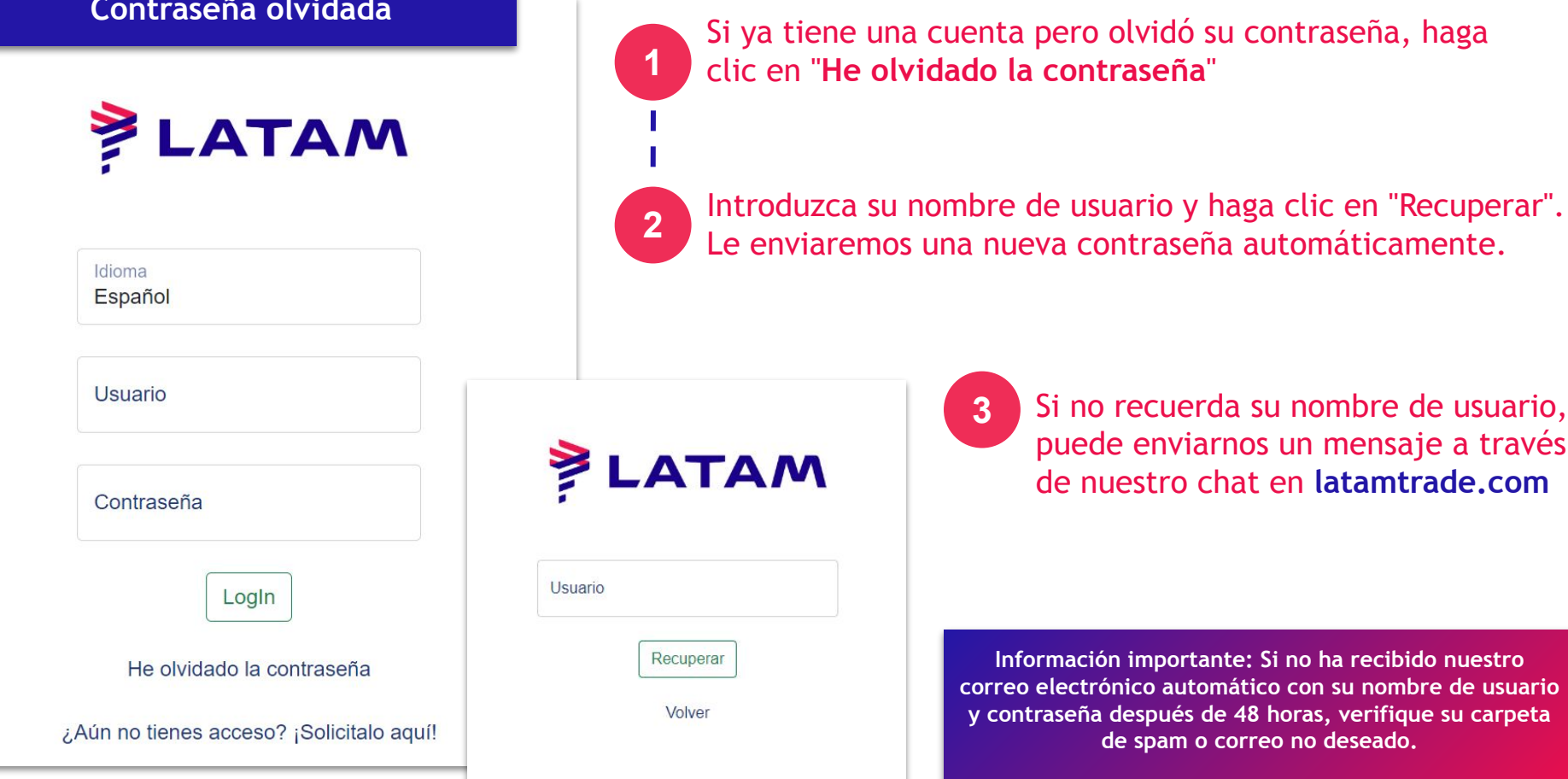

Si no recuerda su nombre de usuario, puede enviarnos un mensaje a través de nuestro chat en **latamtrade.com**

**Información importante: Si no ha recibido nuestro correo electrónico automático con su nombre de usuario y contraseña después de 48 horas, verifique su carpeta de spam o correo no deseado.**

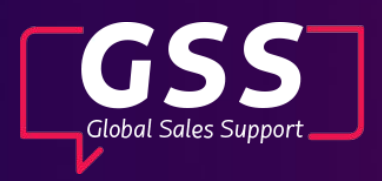

N